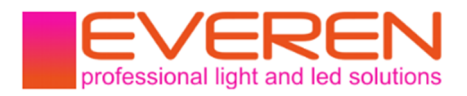

ZigBee / PushDim / 230V AC Dimmer / Phasenan- und Phasenabschnittdimmer / Touchlink

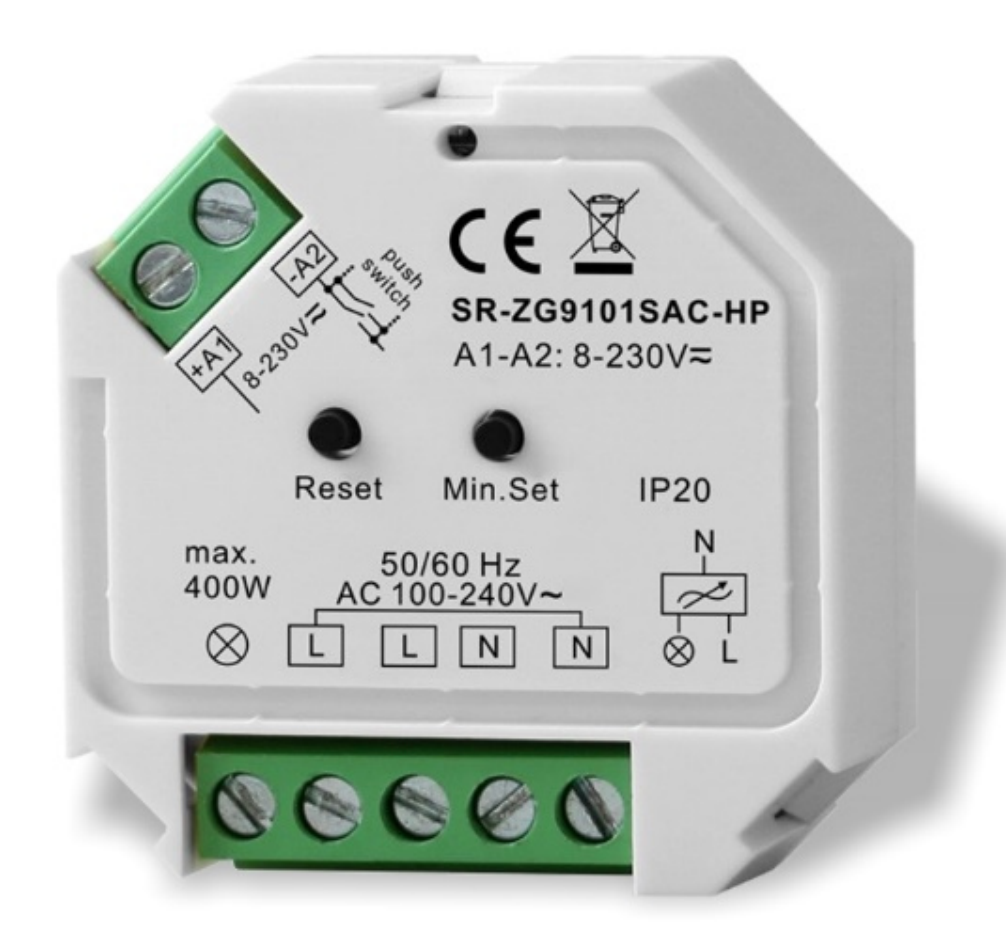

### Produktdaten

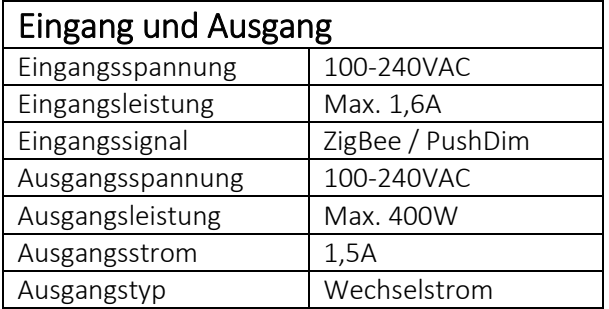

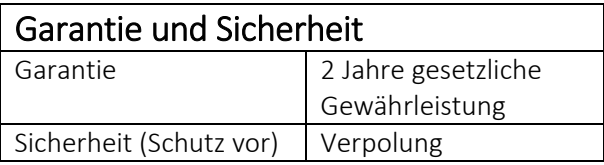

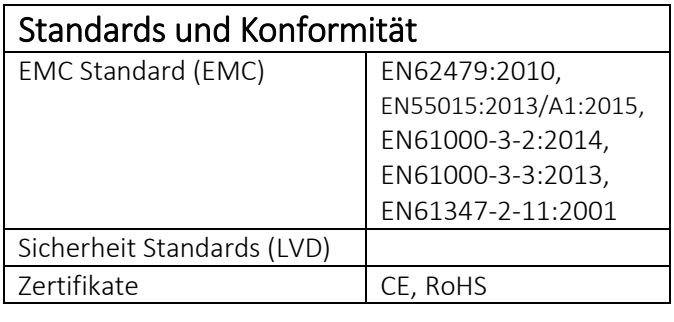

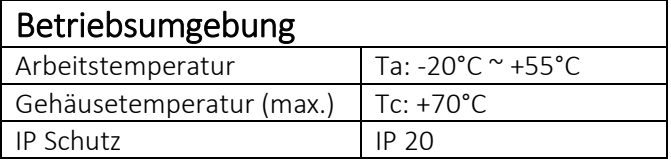

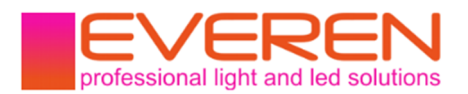

### Unterstützte ZigBee Cluster

#### Eingang

0x0000: Basis, 0x0003: Identifizierung, 0x0004: Gruppen, 0x0005: Szenen, 0x0006: Ein/Aus, 0x0008: Dimm-Stufen, 0x0b05: Diagnose

#### Ausgang

0x0019: OTA

#### Controller an ein Hub anlernen

Schritt 1: Sollte der Controller bereits einmal in einem ZigBee-Netzwerk gewesen sein lernen Sie diesen ab. Wie das geht wird unter "Werkseinstellungen manuell wiederherstellen" beschrieben.

Schritt 2: Versetzen Sie Ihr ZigBee-Hub in den Anlern-Modus. Meist müssen Sie hier "Gerät hinzufügen" oder ähnliches auswählen.

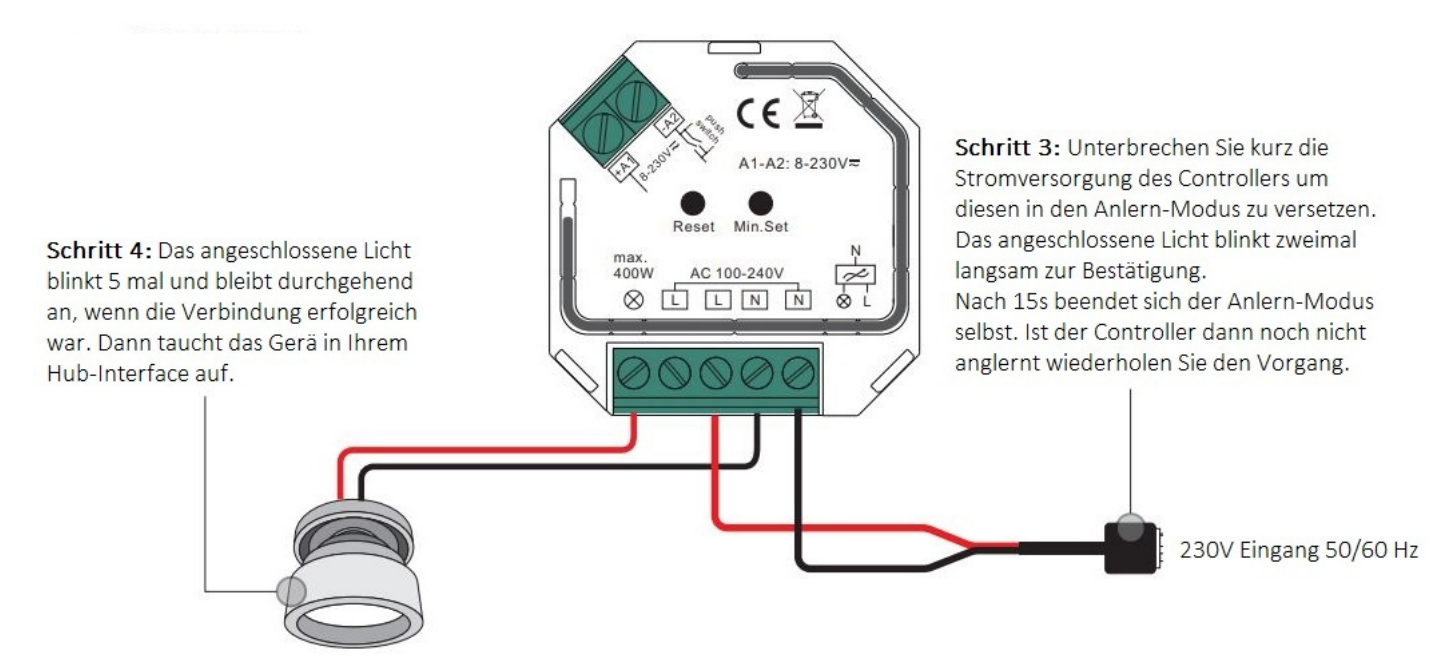

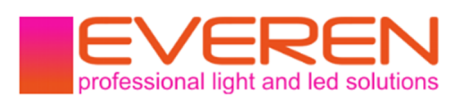

### Fernbedienung mit TouchLink anlernen

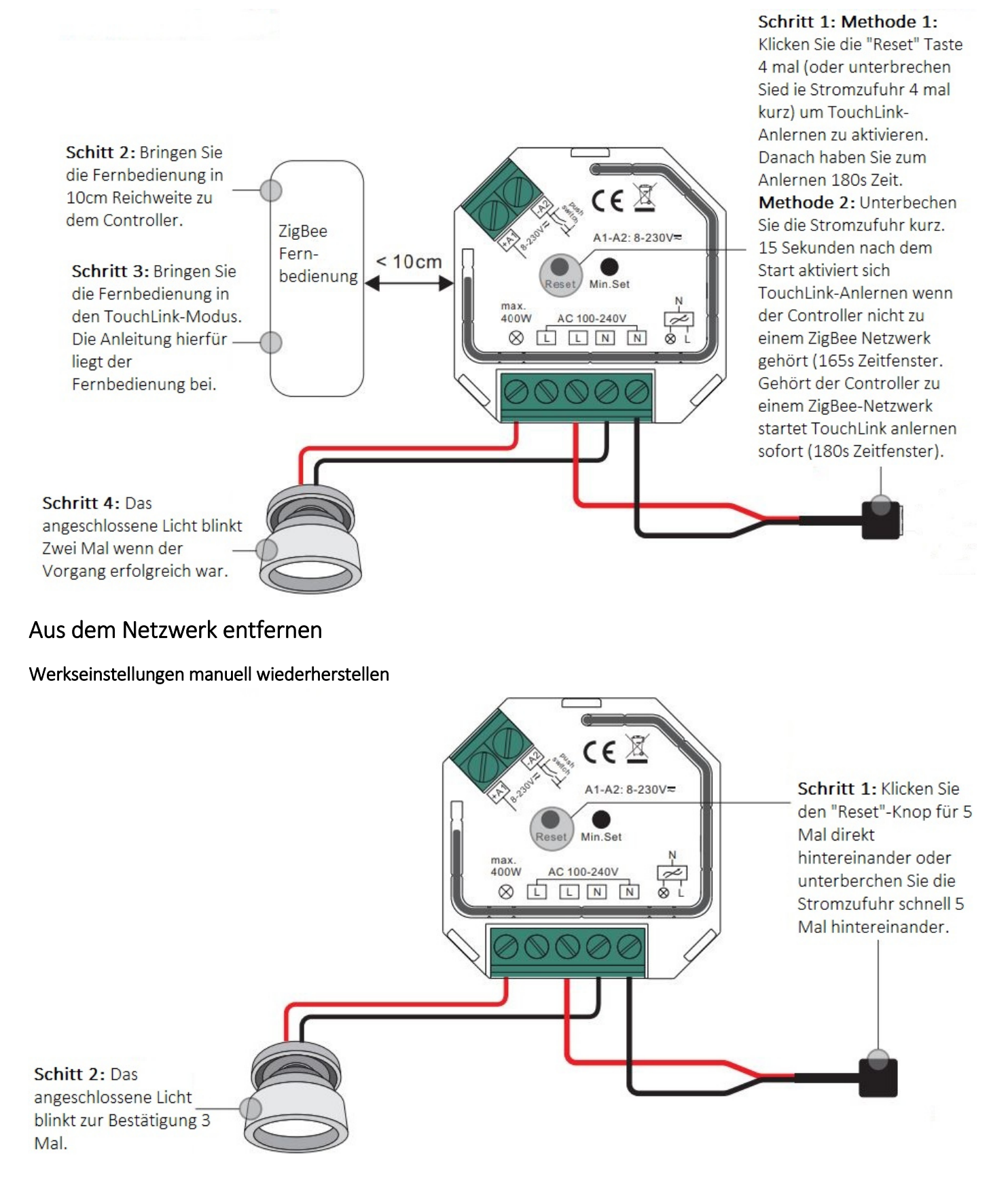

https://www.everen.de 2012 12.1 and 2012 13 3 Arthur Stevenson Burgery Community Community Community Community C

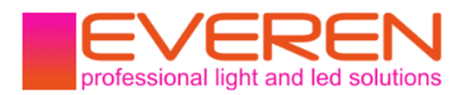

#### Über das Hub aus dem ZigBee-Netz entfernen

Sie können den Controller über das Hub aus dem Netz entfernen, in dem Sie das Gerät auswählen und in der Steuer-App auf "Gerät zurücksetzen" oder "Gerät entfernen" klicken. Das Gerät setzt sich dann automatisch zurück und blinkt zur Bestätigung 3 Mal.

#### "Find and Bind" anlernen

Klicken Sie den "Reset" Knopf auf Ihrem Controller 3 Mal, um den "Find and Bind"-Modus zu aktivieren. Das Licht blinkt langsam zur Bestätigung der Suche. Das Zeitfenster zum Anlernen beträgt 180 Sekunden. Schalten Sie nun auch Ihre Fernbedienung in den "Find and Bind"-Modus. Wenn der Vorgang erfolgreich ist wird dies

nur mit dem entsprechenden Signal auf der Fernbedienung mitgeteilt.

### "Green Power" anlernen

Klicken Sie den "Reset" Knopf auf Ihrem Controller 4 Mal, um den Anlern-Modus zu aktivieren. Das Licht blinkt zwei Mal zur Bestätigung der Suche. Das Zeitfenster zum Anlernen beträgt 180 Sekunden.

Schalten Sie nun auch Ihre "Green-Power"-Fernbedienung in den Anlern-Modus. Wenn der Vorgang erfolgreich ist blinkt das angeschlossene Licht zwei Mal.

Sie können bis zu 20 "Green-Power" Fernbedienungen anlernen.

### "Green Power" ablernen

Klicken Sie den "Reset" Knopf auf Ihrem Controller 3 Mal, um den Ablern-Modus zu aktivieren. Das Licht blinkt langsam zur Bestätigung der Suche. Das Zeitfenster zum Ablernen beträgt 180 Sekunden.

Schalten Sie nun auch Ihre "Green-Power"-Fernbedienung in den Anlern-Modus. Wenn der Ablern-Vorgang erfolgreich ist blinkt das angeschlossene Licht Vier Mal.

#### Eigenes ZigBee-Netz aufbauen und weitere Geräte hinzufügen

Klicken Sie die "Reset"-Taste auf dem Controller Vier Mal, sodass das angeschlossene Licht zweimal blinkt. Dann können weitere Geräte hinzugefügt werden.

Setzen Sie ein anderes Gerät oder Fernbedienung in den Anlern-Modus und verbinden Sie dieses mit dem neuen Netzwerk. Ziehen Sie hierfür das Handbuch des Gerätes/der Fernbedienung zu Rate.

Sie können danach so viele weitere Geräte hinzufügen wie Sie möchten. Verfahren Sie auch hier nach dem Handbuch des Gerätes.

Lernen Sie danach die Fernbedienungen per TouchLink an die Controller an.

### "Over-the-Air" (OTA) Firmware Updates

Dieser Controller unterstützt Firmware Updates über den Hub. Alle 10 Minuten sucht das Gerät selbständig nach aktueller Software, um immer eine reibungslose Funktion gewährleisten zu können.

#### Minimale Helligkeit einstellen

Die minimale Helligkeit lässt sich bei diesem Controller frei wählen. Stellen Sie dazu den Dimmer auf die gewünschte minimale Helligkeit ein und drücken Sie den "Min. Set" Knopf, um diesen Wert zu speichern. Dann können Sie von dort bis 100% dimmen.

Um den Wert wieder zu entfernen dimmen Sie auf 100% Leistung hoch und halten Sie den "Min. Set" Knopf für 3s gedrückt.

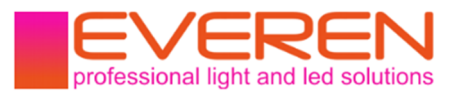

### Anschlussdiagramm

Mit dimmbarem TRIAC Netzteil

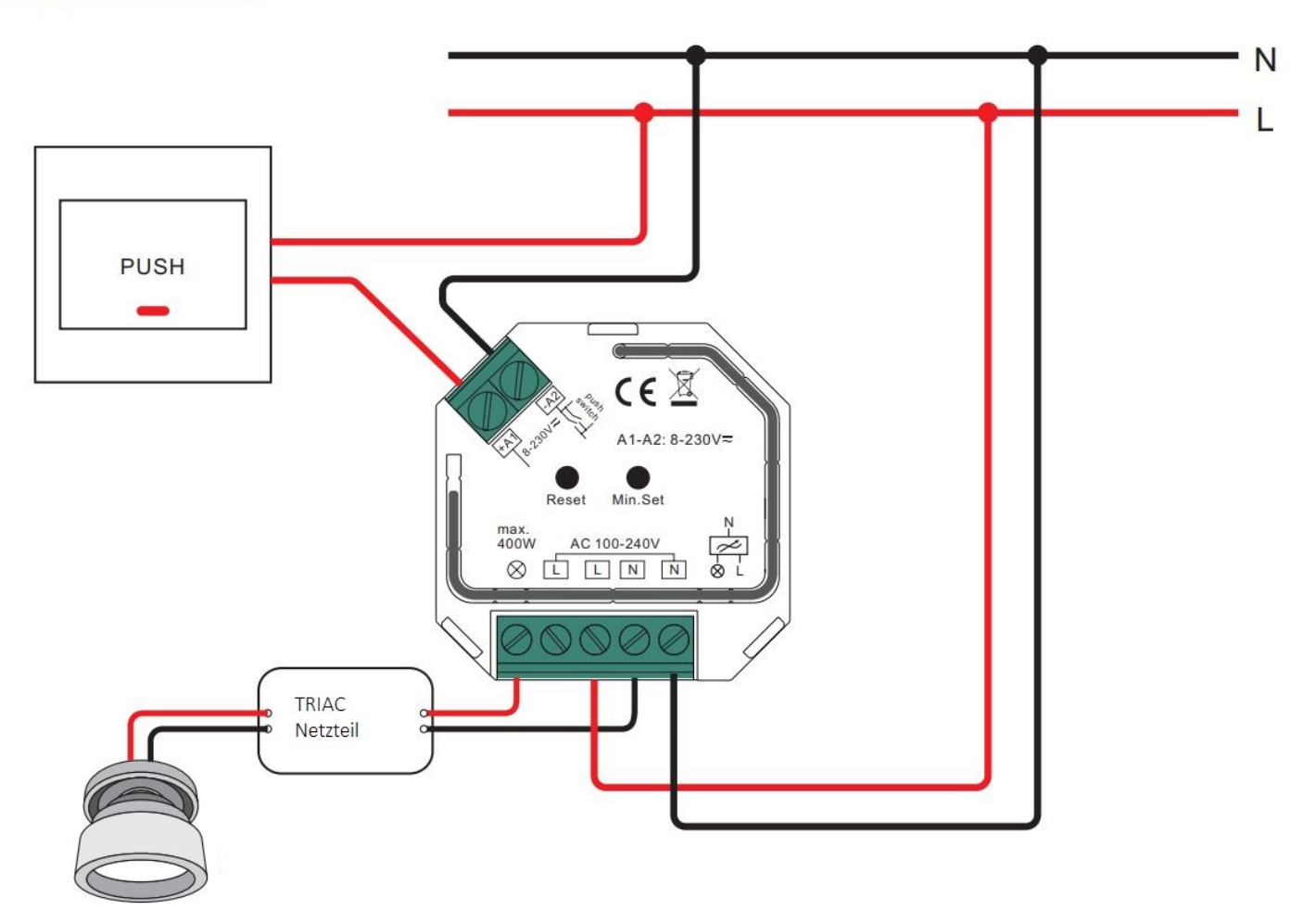

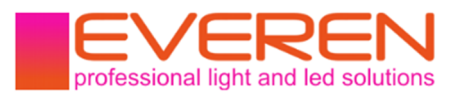

### Anschlussdiagramm

Mit dimmbarem LED Licht

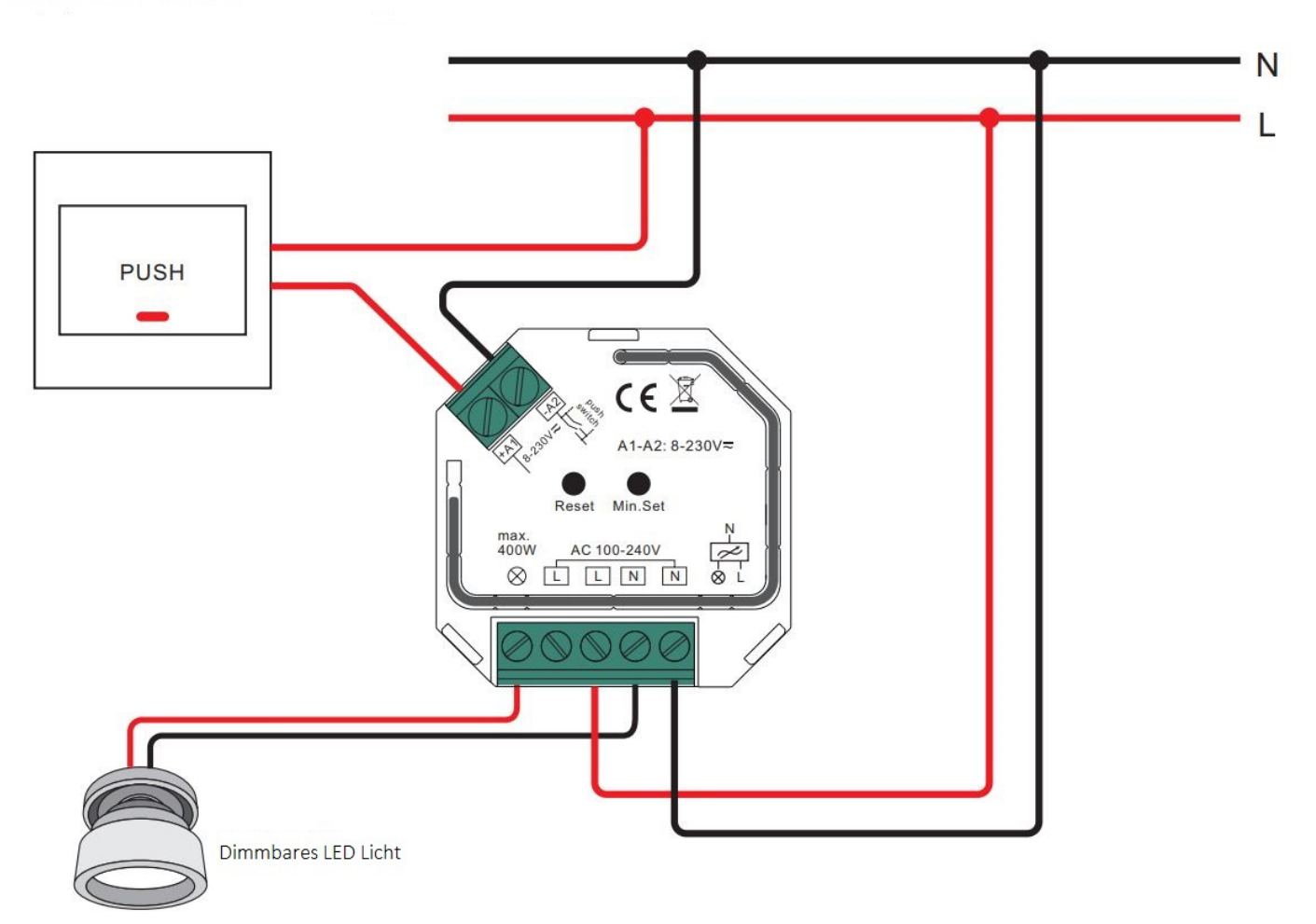

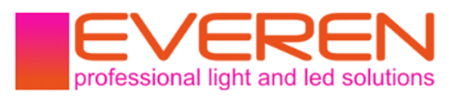

### Anschlussdiagramm

Mit Push-Schalter

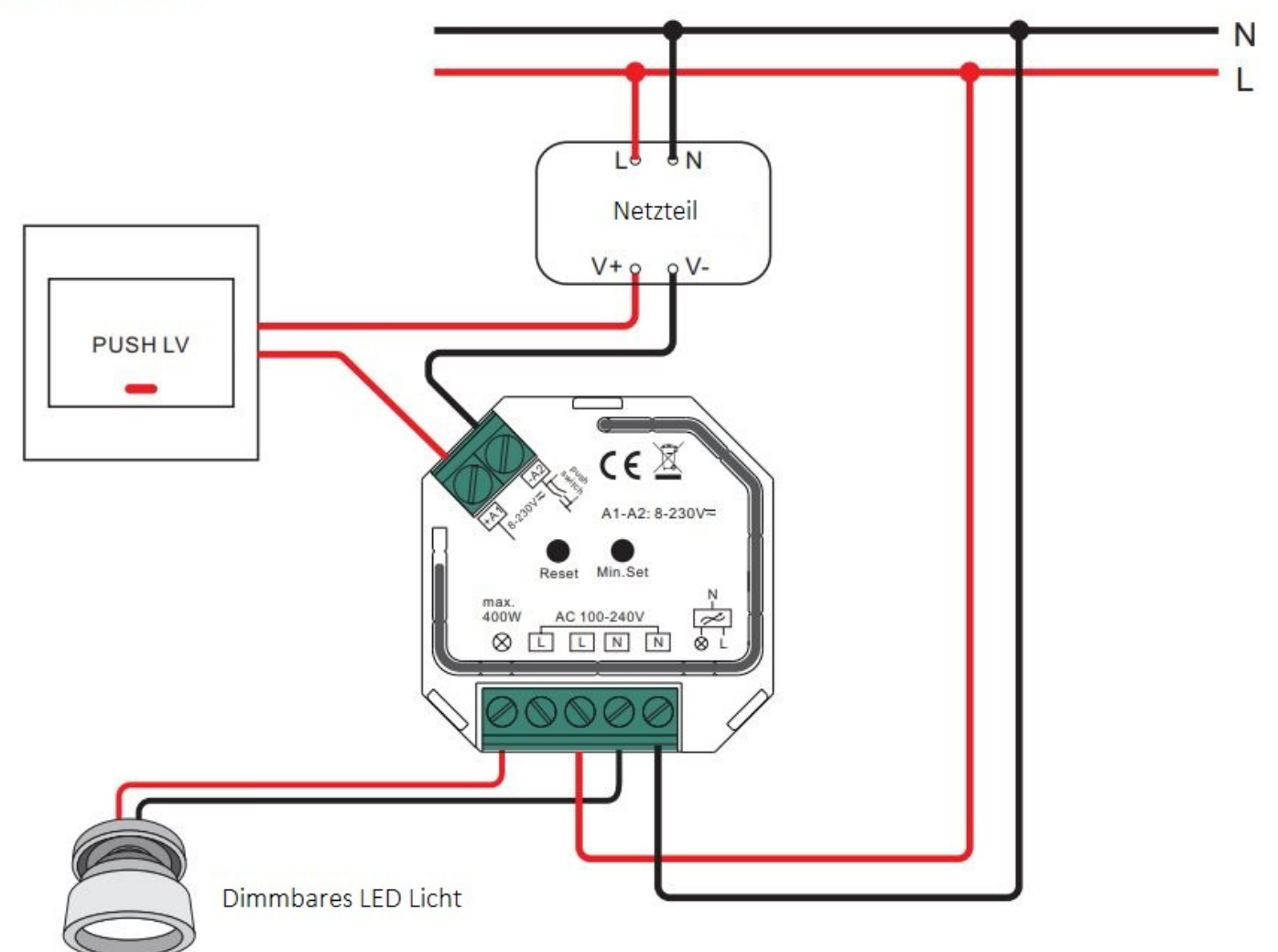

### Sicherheits- und Warnhinweise

- 1. Lassen Sie dieses Produkt von qualifiziertem Personal verbauen und warten.
- 2. Dieses Produkt ist nicht Nässegeschützt. Nur für den trockenen Innenbereich.
- 3. Gute Wärmeableitung verlängert die Lebensdauer dieses Produktes.
- 4. Überprüfen Sie ob alle angeschlossenen Produkte dieselbe Voltstärke haben bevor Sie das Produkt in Betrieb nehmen.

5. Überprüfen Sie alle Kabelverbindungen und Polaritäten bevor Sie das Produkt in Betrieb nehmen, um Schaden an den Leuchtmitteln zu vermeiden.

6. Sollte das Produkt fehlerbehaftet sein, versuchen Sie es nicht selbst zu reparieren. Kontaktieren Sie den Händler.

#### Impressum:

Hersteller laut ElektroG §3 Nr. 9b/c: EVEREN Germany

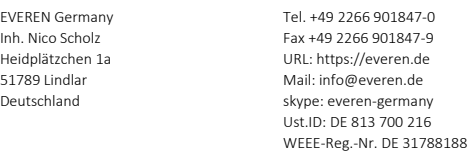